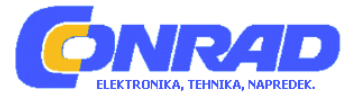

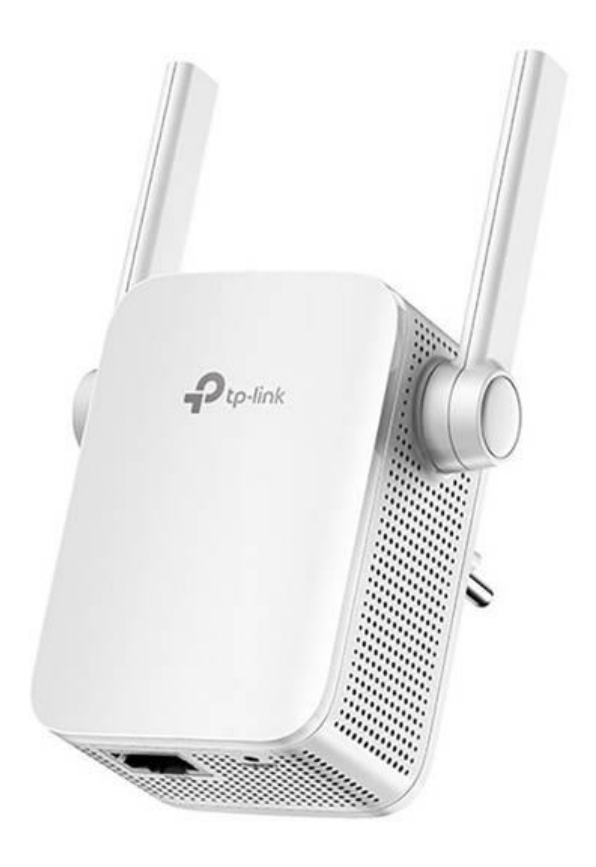

## NAVODILA ZA UPORABO

# **Ojačevalnik WLAN-signala TP-Link RE305**

Kataloška št.: **15 33 913**

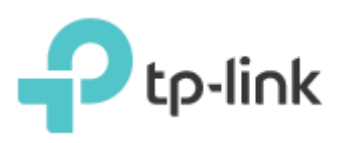

#### **Kazalo**

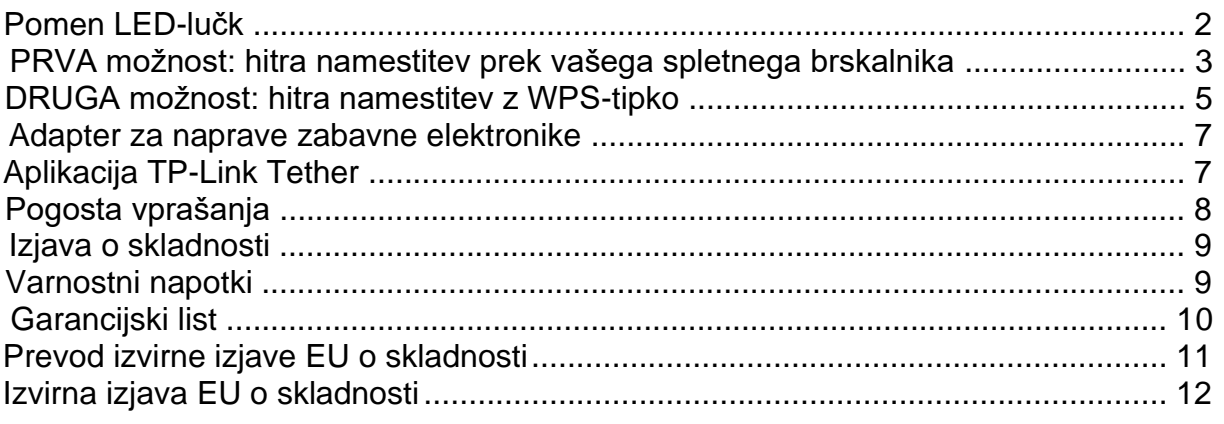

#### **Pomen LED-lučk**

#### **Power**

Sveti: Naprava deluje.

Utripa: Ojačevalnik WLAN-signala se zaganja.

Ne sveti: Naprava ne deluje.

#### **Signal**

Sveti modro: Ojačevalnik WLAN-signala je povezan z WLAN-omrežjem vašega usmerjevalnika in se nahaja na ustreznem mestu.

Sveti rdeče: Ojačevalnik WLAN-signala se nahaja na mestu z nizko jakostjo signala. Prosimo, da ga namestite bliže svojemu usmerjevalniku.

Utripa: Ojačevalnik WLAN-signala se pravkar povezuje z vašim WLAN-omrežjem.

Ne sveti: WLAN-povezava ni vzpostavljena.

## **2.4GHz**

Sveti: Ojačevalnik WLAN-signala je povezan z vašim 2,4 GHz WLAN-omrežjem.

Ne sveti: Ojačevalnik WLAN-signala ni povezan z nobenim 2,4 GHz WLANomrežjem.

## **5GHz**

Sveti: Ojačevalnik WLAN-signala je povezan z vašim 5 GHz WLAN-omrežjem.

Ne sveti: Ojačevalnik WLAN-signala ni povezan z nobenim 5 GHz WLAN-omrežjem.

## **PRVA možnost: hitra namestitev prek vašega spletnega brskalnika**

## **1 Vklop**

Ojačevalnik WLAN-signala priključite na električno vtičnico v bližini vašega usmerievalnika.

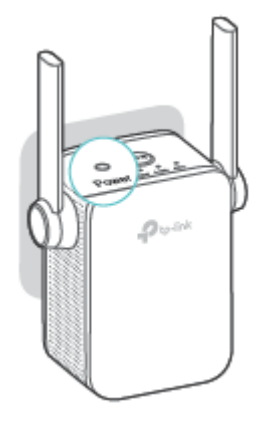

Počakajte, da LED Power neprekinjeno sveti.

## **2 Povezava z ojačevalnikom WLAN-signala**

## Windows

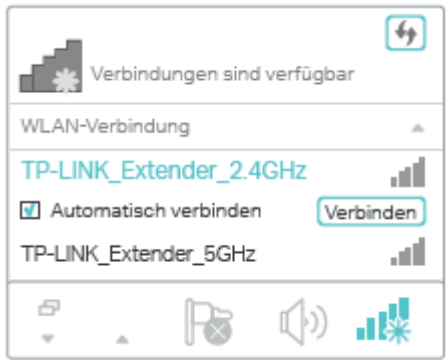

- 1..Od vašega računalnika ločite Ethernet kabel (v kolikor je na voljo).
- 2. Kliknite na WLAN-simbol v opravilni vrstici in se povežite z WLANomrežjem ojačevalnika WLANsignala TP-LINK\_Extender\_ ....2.4GHz/5GHz.

## ali Mac OS X

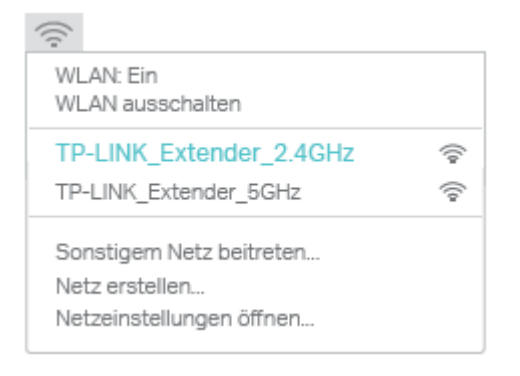

- 1..Od vašega računalnika Mac ločite Ethernet kabel (v kolikor je na voljo).
- 2. Kliknite na WLAN-simbol zgoraj desno in se povežite z WLANomrežjem ojačevalnika WLANsignala TP-LINK\_Extender\_ ....2.4GHz/5GHz.

## **3 Konfiguracija**

1 Zaženite svoj spletni brskalnik in obiščite spletno stran **http://tplinkrepeater.net** ali ...**http://192.168.0.254**. Nastavite geslo za prihodnje prijave in kliknite **Start**.

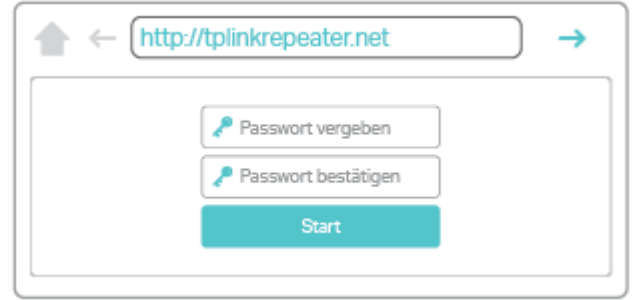

Če se okno za prijavo ne pojavi, prosimo, da si preberete odgovore na 1. Œ vprašanje v poglavju "Pogosta vprašanja".

2.Izberite **2,4 GHz/5 GHz WLAN-omrežje** svojega usmerjevalnika in vnesite ustrezno geslo. Nato kliknite na Weiter (Naprej).

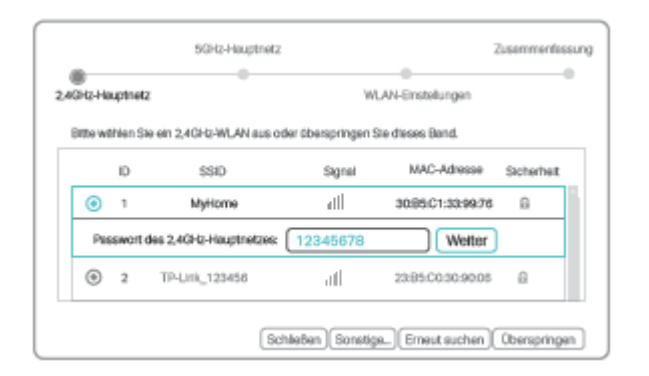

- Če želite svoj ojačevalnik WLAN-signala uporabljati samo na enem WLAN- $\cup$ pasu, za drugi pas kliknite na **Überspringen (Preskoči)**.
- 3.Obdržite standardna SSID-imena ali pa svojemu ojačevalniku WLAN-signala ...dodelite lastna SSID-imena. Kliknite na **Nächste (Naprej)**.

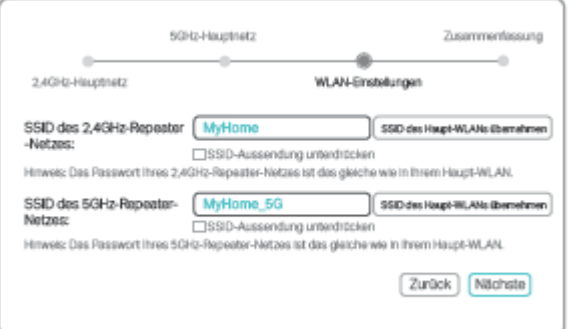

4.Preverite svoje WLAN-nastavitve in kliknite na **Speichern (Shrani)**. Pripadajoča ...LED oz. pripadajoči LED) (2,4 GHz/5 GHz) mora/ta trajno svetiti.

## 4 Namestitev

- 1 Ojačevalnik WLAN-signala namestite na pol poti med vašim WLANusmerjevalnikom in mestom, ki ga želite pokriti, vendar pa se pri tem še vedno mora nahajati znotraj pokritosti vašega WLAN-signala.
- 2 Počakajte, da LED Signal neprekinjeno sveti modro. Če se to ne zgodi. napravo namestite bliže svojemu usmerjevalniku, da dosežete boljšo jakost signala.

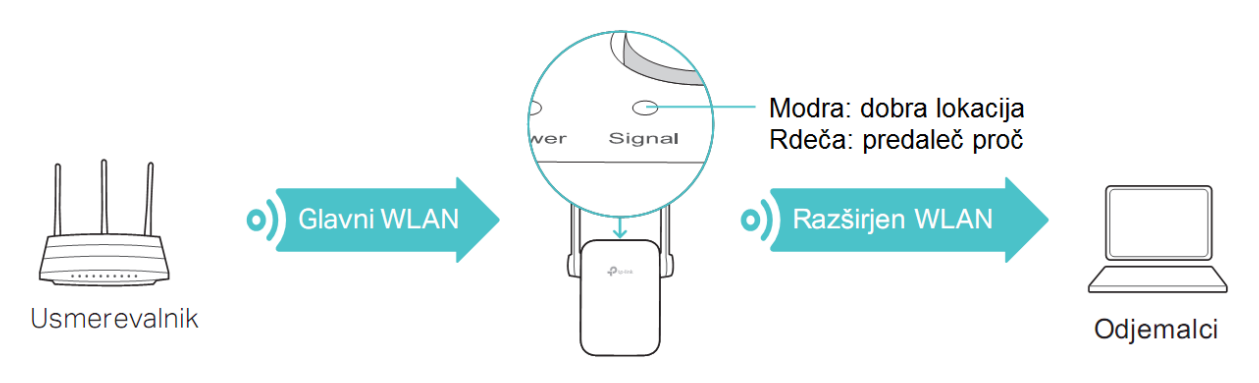

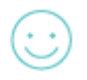

## Gotovo!

Obe WLAN-omrežji ojačevalnika WLAN-signala uporabljata isti WLAN-gesli kot njuno glavno omrežje, vendar pa lahko imata drugi imeni (SSID), v kolikor ste ju konfigurirali.

## DRUGA možnost: hitra namestitev z WPS-tipko

WPS je enostavna metoda za povezavo z vašim glavnim omrežjem. Uporaba te metode je priporočljiva, če ima vaš usmerjevalnik WPS-tipko. Na tej tipki se lahko nahaja tudi eden izmed naslednjih simbolov:  $\boxed{\bigoplus}$   $\boxed{\cdots}$ . Če te tipke ni. uporabite PRVO možnost.

## 1 Vklop

Ojačevalnik WLAN-signala priključite na električno vtičnico v bližini vašega usmerjevalnika.

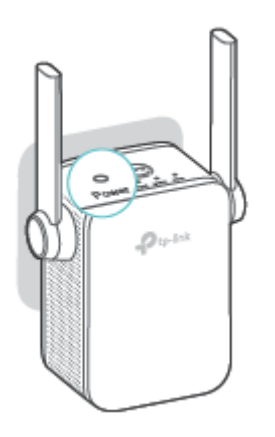

Počakajte, da LED Power neprekinjeno sveti.

## **2 Povezava**

1 Pritisnite WPS-tipko na svojem usmerjevalniku, nato pa v roku 2 minut pritisnite WPS-tipko na svojem ojačevalniku WLAN-signala.

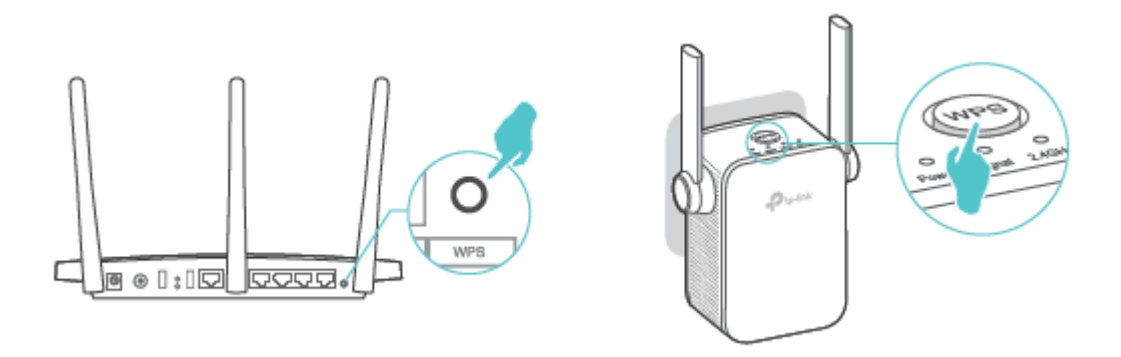

LED Signal čez nekaj časa neprekinjeno sveti modro in s tem signalizira uspešno povezavo. Če se to ne zgodi, prosimo, uporabite PRVO možnost.

- 2 Če svoj ojačevalnik WLAN-signala povežete z dvopasovnim usmerjevalnikom in sveti samo ena LED (2.4 GHz ali 5 GHz), prosimo, da ponovite 1. korak.
- Prosimo, da si za podrobnejše informacije o WPS-tipki preberete navodila za uporabo svojega usmerjevalnika.

## **3 Namestitev**

- 1.Ojačevalnik WLAN-signala namestite na pol poti med vašim WLAN usmerjevalnikom in mestom, ki ga želite pokriti, vendar pa se pri tem še vedno ...mora nahajati znotraj pokritosti vašega WLAN-signala.
- 2 Počakajte, da LED Signal neprekinjeno sveti modro. Če se to ne zgodi, napravo ...namestite bliže svojemu usmerjevalniku, da dosežete boljšo jakost signala.

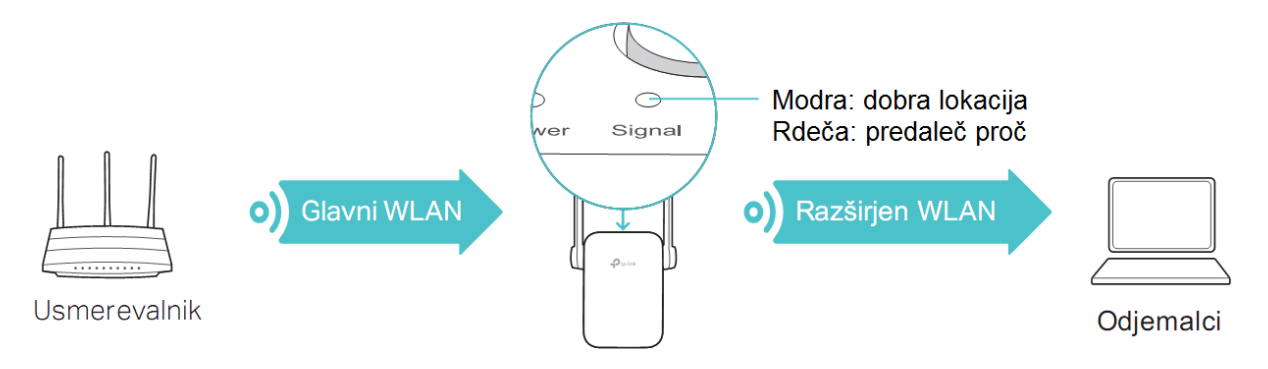

## **Gotovo!**

Vaš ojačevalnik WLAN-signala uporablja isto WLAN-ime (SSID) in isto geslo kot vaše glavno omrežje.

## Adapter za naprave zabavne elektronike

Ojačevalnik WLAN-signala lahko uporabliate tudi kot WLAN-adapter za Ethernet naprave, ki niso združljive z WLAN-om, kot so Blu-ray predvajalnik, igralna konzola, digitalni video snemalnik, pametni televizor itd.

Svoj ojačevalnik WLAN-signala najprej z uporabo PRVE metode ali DRUGE metode povežite s svojim usmerjevalnikom. Nato svojo Ethernet napravo s pomočjo Ethernet kabla povežite s svojim ojačevalnikom WLAN-signala.

## Ethernet povezava

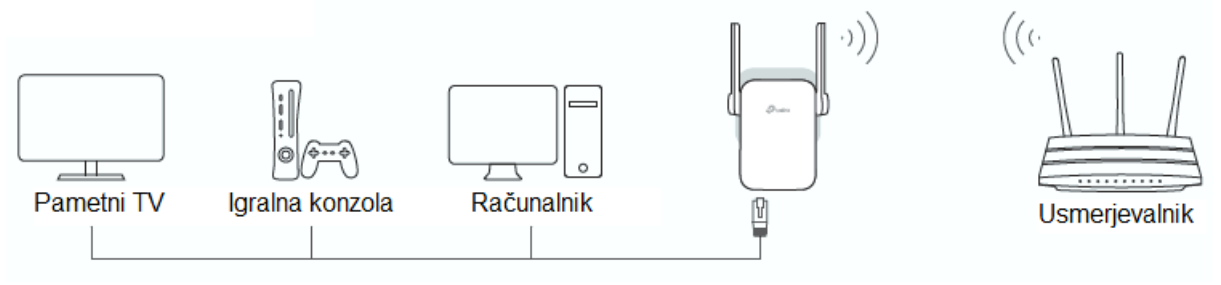

## **Aplikacija TP-Link Tether**

Aplikacija Tether nudi enostavno in intuitivno metodo za upravljanje vašega ojačevalnika WLAN-signala z vašo napravo z iOS ali Android.

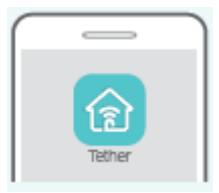

Namestitev ojačevalnika WLAN-signala Aktivacija/deaktivacija LED-lučk Urejanje WLAN-nastavitev

Blokiranje neželenih naprav

## Kako to deluje?

- 1. Prenesite si aplikacijo Tether iz trgovine Apple App-Store ali Google Play.
- 2. Prepričajte se, da je vaša naprava povezana z WLAN-omrežjem ojačevalnika WLAN-signala ali z vašim glavnim WLAN-omrežjem.
- 3. Odprite aplikacijo in že lahko začnete.

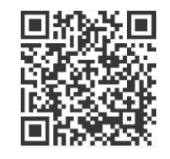

Skenirajte tukaj za prenos

## **Pogosta vprašanja**

- 1. vprašanje: Kaj lahko storim, če ne morem doseči spletnega vmesnika ....**svojega ojačevalnika WLAN-signala?**
- •.Prepričajte se, da ste neposredno povezani z WLAN-omrežjem svojega ojačevalnika WLAN-signala.
- •.Prepričajte se, da vaš računalnik **samodejno** pridobiva svojo IP-konfiguracijo ..(delovanje kot **DHCP**-odjemalec).
- Poskušajte dostopati z IP-naslovom. Standardni IP-naslov je **192.168.0.254**. Če je vaš ojačevalnik WLAN-signala že povezan z vašim usmerjevalnikom, potem si v njegovem seznamu DHCP-odjemalcev poglejte, kateri IP-naslov je bil dodeljen vašemu ojačevalniku WLAN-signala.
- •.Ponastavite svoj ojačevalnik WLAN-signala in poskusite znova. Če še vedno ne ..morete odpraviti težave, prosimo, da si ogledate naša pogosta vprašanja (FAQ) na spletni strani http://www.tp-link.de/faqs.html.

## **2. vprašanje: Kako lahko ponastavim ojačevalnik WLAN-signala?**

- Medtem ko ojačevalnik WLAN-signala deluje, z ustreznim predmetom pritisnite in ..držite **tipko RESET**, dokler LED ne začnejo svetiti.
- **3.**.**vprašanje: Zakaj po uporabi PRVE možnosti LED Signal ne sveti**  ....**neprekinjeno modro (ali rdeče)?**
- Morda ste med konfiguracijo vnesli napačno WLAN-geslo. Prosimo, prijavite se v spletni vmesnik svojega WLAN-ojačevalnika, da preverite zadevo.
- Ponastavite svoj ojačevalnik WLAN-signala in ga ponovno konfigurirajte.
- **4.**.**vprašanje: Moje WLAN-omrežje uporablja filter MAC-naslovov. Kaj lahko**  ....**storim, preden konfiguriram svoj ojačevalnik WLAN-signala?**
- •.Preden se lotite konfiguracije svojega ojačevalnika WLAN-signala s PRVO ali DRUGO metodo, deaktiviraite to funkcijo.

..Prosimo, da za podrobnosti obiščete spletno stran **http://www.tp-link.de/support** ..ali pa si preberete poglavje "Pogosta vprašanja" v **navodilih za uporabo**.

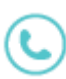

Prosimo, da za tehnično pomoč, prenos koristnih dokumentov kot so navodila za uporabo in za podrobnejše informacije obiščete spletno stran **http://www.tp-link.de/support**.

#### **Izjava o skladnosti**

S tem podjetje TP-Link izjavlja, da ta naprava izpolnjuje temeljne zahteve in druge relevantne zahteve direktiv 2014/53/EU, 2009/125/ES in 2011/65/EU . Originalno izjavo o skladnosti v angleškem jeziku si lahko prenesete iz naslednje spletne strani: **http://www.tp-link.com/en/ce**.

Izvirno izjavo EU o skladnosti in njen prevod v slovenščino najdete tudi na koncu teh navodil za uporabo.

#### **Varnostni napotki**

Napravo lahko uporabljajo otroci, starejši od 8 let, in osebe z zmanjšanimi fizičnimi, senzoričnimi ali umskimi sposobnostmi ali s premalo izkušenj in znanja, če jih pri uporabi nadzira oseba, ki je zadolžena za njihovo varnost, ali so prejele navodila za varno uporabo in razumejo z njimi povezane nevarnosti.

Naprava in njena priključna vrvica ne smeta biti na dosegu otrok, mlajših od 8 let.

Otroci ne smejo izvajati čiščenja in vzdrževanja naprave, razen če so starejši od 8 let in pod nadzorom.

©2017 TP-Link

## **GARANCIJSKI LIST**

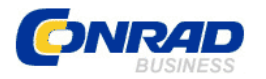

Conrad Electronic d.o.o. k.d. Ljubljanska c. 66, 1290 Grosuplje Faks: 01/78 11 250 Telefon: 01/78 11 248 www.conrad.si, info@conrad.si

Izdelek: **Ojačevalnik WLAN-signala TP-Link RE305** Kat. št.: **15 33 913**

#### **Garancijska izjava:**

Dajalec garancije Conrad Electronic d.o.o.k.d., jamči za kakovost oziroma brezhibno delovanje v garancijskem roku, ki začne teči z izročitvijo blaga potrošniku. **Garancija velja na območju Republike Slovenije. Garancija za izdelek je 1 leto**. Izdelek, ki bo poslan v reklamacijo, vam bomo najkasneje v skupnem roku 45 dni vrnili popravljenega ali ga zamenjali z enakim novim in brezhibnim izdelkom. Okvare zaradi neupoštevanja priloženih navodil, nepravilne uporabe, malomarnega ravnanja z izdelkom in mehanske poškodbe so izvzete iz garancijskih pogojev. **Garancija ne izključuje pravic potrošnika, ki izhajajo iz odgovornosti prodajalca za napake na blagu**.

Vzdrževanje, nadomestne dele in priklopne aparate proizvajalec zagotavlja še 3 leta po preteku garancije.

Servisiranje izvaja družba CONRAD ELECTRONIC SE, Klaus-Conrad-Strasse 1, Nemčija.

**\_\_\_\_\_\_\_\_\_\_\_\_\_\_\_\_\_\_\_\_\_\_\_\_\_\_\_\_\_\_\_\_\_\_\_\_\_\_\_\_\_\_\_\_\_\_\_\_\_\_\_\_\_\_\_\_\_\_\_**

Pokvarjen izdelek pošljete na naslov: Conrad Electronic d.o.o. k.d., Ljubljanska cesta 66, 1290 Grosuplje, skupaj z izpolnjenim garancijskim listom.

#### **Prodajalec:**

\_\_\_\_\_\_\_\_\_\_\_\_\_\_\_\_

#### **Datum izročitve blaga in žig prodajalca:**

**Garancija velja od dneva izročitve izdelka, kar kupec dokaže s priloženim, pravilno izpolnjenim garancijskim listom.**

#### **Prevod izvirne izjave EU o skladnosti**

tp-link **TP-Link Corporation Limited IZJAVA O SKLADNOSTI** Za naslednjo opremo: Ime izdelka: AC1200 Wi-Fi Range Extender Številka modela:RE305 Blagovna znamka: tp-link Verzija strojne opreme: V4.0 Verzija programske opreme: V4.0 Pod lastno odgovornostjo izjavljamo, da zgornji izdelek ustreza vsem tehničnim predpisom, ki se nanašajo nanj v okviru naslednjih Direktiv Sveta: Direktiva 2014/53/EU, Direktiva 2011/65/EU, Direktiva (EU)2015/863, Direktiva 2009/125/ES Zgornji izdelek je skladen z naslednjimi standardi ali drugimi normativnimi dokumenti: EN 300328 V2.2.2 EN 62368-1:2014+A11:2017 EN 301893 V2.1.1 EN 50385: 2017 EN 301489-1 V2.2.3 EN 50581: 2012 EN 301489-17 V3.2.4 (EC) No 1275/2008 EN 55032: 2015+A11:2020 (EU) No 801/2013 EN 55035: 2017+A11:2020

Priglašeni organ: American Certification Body, Inc. (ACB) Številka priglašenega organa: 1588 Certifikat o EU-pregledu tipa: ATCB027188

Oseba, pooblaščena za pripravo deklaracije:

**Huang Jing** Direktor za skladnost s predpisi

Kraj izdaje:Shenzhen, China Datum izdaje: 2021-06-22

TP-Link Corporation Limited Room 901, 9/F., New East Ocean Centre, 9 Science Museum Road, Tsim Sha Tsui, Kowloon, Hong Kong www.tp-link.com

**Izvirna izjava EU o skladnosti**

tp-link **TP-Link Corporation Limited DECLARATION OF CONFORMITY** For the following equipment: Product Name: AC1200 Wi-Fi Range Extender Model Number: RE305 Trademark: tp-link Hardware Version: V4.0 Software Version: V4.0 We declare under our own responsibility that the above product satisfies all the technical regulations applicable to the product within the scope of Council Directives: Directive 2014/53/EU, Directive 2011/65/EU, Directive (EU) 2015/863, Directive 2009/125/EC The above product is in conformity with the following standards or other normative documents: EN 300328 V2.2.2 EN 301893 V2.1.1 EN 301489-1 V2.2.3 EN 301489-17 V3.2.4 EN 55032: 2015+A11:2020 EN 55035: 2017+A11:2020 EN 62368-1:2014+A11:2017 EN 50385: 2017 EN 50581: 2012 (EC) No 1275/2008 (EU) No 801/2013 Notified Body: American Certification Body, Inc. (ACB) Notified body number: 1588 EU-type examination certificate: ATCB027188 Person responsible for making this declaration:

**Huang Jing Regulatory Compliance Manager** 

Place of issue: Shenzhen, China Date of issue: 2021-06-22

TP-Link Corporation Limited Room 901, 9/F., New East Ocean Centre, 9 Science Museum Road, Tsim Sha Tsui, Kowloon, Hong Kong www.tp-link.com